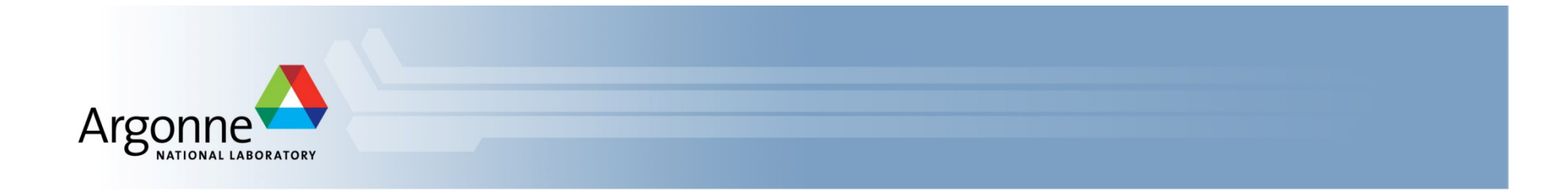

# **Quick Start: Running MPI Programs on the ALCF Blue Gene/Q**

ATPESC July 28, 2013 

Ray Loy Applications Performance Engineering ALCF 

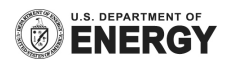

#### **Sample files**

- vesta:~rloy/public/atpesc2013
- Temporary fix: log in through
	- etherpad.mozilla.org/anl-training

#### **Softenv**

- "Keys" are read at login time to set enviroment variables like PATH.
	- $-$  Mira, Cetus, Vesta:  $\sim$ /.soft
	- $-$  Tukey:  $\gamma$ .soft.tukey
- To get started:

# This key selects XL compilers to be used by mpi wrappers +mpiwrapper-xl 

 @default 

# the end – do not put any keys after the @default

■ After edits to .soft, type "resoft" or log out and back in again

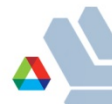

# **Compiling**

- Remember you need to cross-compile for the compute nodes
	- Check your Makefile for unintended references to e.g. /lib, /usr/ lib, etc which are for front-end nodes (FENs).
- Invoking the compiler directly (bgxlc, gcc, etc) is tricky
	- correct compiler paths (/bgsys/drivers/ppcfloor vs /usr/bin)
	- must list all the system libraries correctly
- Much easier to use the wrappers
	- $-$  mpicc, mpixlc, mpicxx, mpixlcxx, mpif90, mpixlf90
	- Depending on your .soft keys you may get XL or Gnu
- Example: mpixlc –O3 –o hellompi hellompi.c

## **Job script**

§ Sample: 

 #!/bin/bash # -p is mode (how many ranks per node) # --np is number of ranks runjob -p 16 -np 32 -block \$COBALT\_PARTNAME : hellompi return 0

- **E** Some args use **single** dash and some **double** dash (man runjob)
- Don't forget --block
- You can do multple runjobs in succession
	- Use normal shell redirection to separate output
- $\blacksquare$  Use –envs to add environment variables
- Output to <jobid>.output,error,cobaltlog (use -O to change prefix)

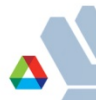

#### **Submitting your job**

- qsub -A <project> -q <queue> -t <time> -n <nodes> --mode script./jobscript.sh E.g. qsub -A ATPESC2013 -q Q.ATPESC2013 -t 10 -n 2 -mode script ./jobscript.sh
- **Put this in a script so you have a record of what you did!**
- Make sure jobscript.sh is executable
- Set environment variable COBALT\_PROJ to give a default for -A
- **■** man qsub for more options

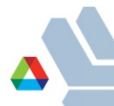

## **Managing job**

- **•** qstat  $-$  show what's in the queue
	- qstat | grep <username>
	- qstat <jobid>
- qdel <jobid>
- showres show reservations currently set in the system
- **man qstat** for more options

#### **Hands-on**

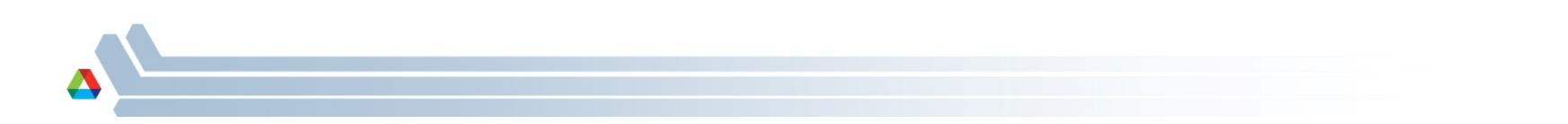